## How to access a Zoom Webinar

The Immigrant Defense Project requires all registrants to authenticate their profile in order to confirm the registrants identity. In order to attend a webinar hosted by the Immigrant Defense Project, please follow these instructions below.

## **If you don't have a zoom account:** Create a new zoom account

- 1. Type into your web browser "zoom.us"
- 2. Click on the tab labeled, "Sign up, it's free" (top right hand corner).

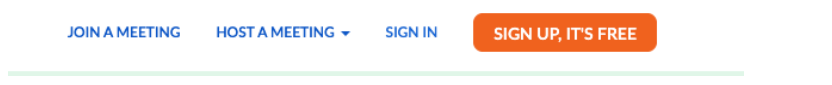

**Warning:** You must register for this webinar training using an email address that is associated with a Zoom account. If you did not do this, you will need to create a new account that corresponds to the email address used during your registration.

## **If you have a zoom account:**

If a participant tries to join the meeting or webinar and is not logged into Zoom, or logging in with the wrong specified email domain, they will receive one of the following messages:

1. if you are not logged into Zoom: Sign in

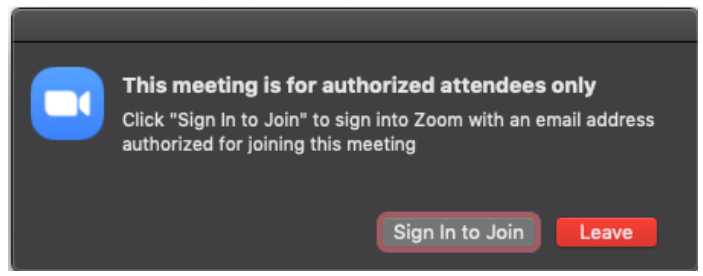

2. If you are logged in with the wrong email domain: Must use the email address used during your registration.

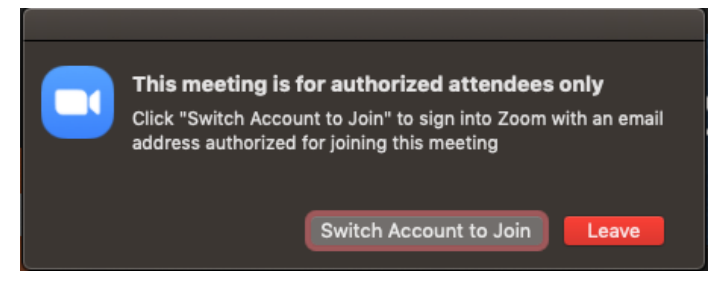